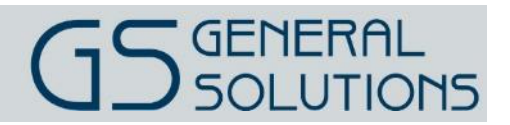

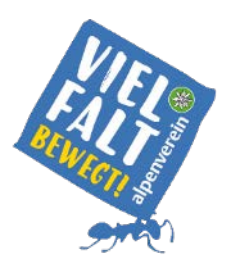

# **Vielfalt** *bewegt!* **Alpenverein Handbuch App**

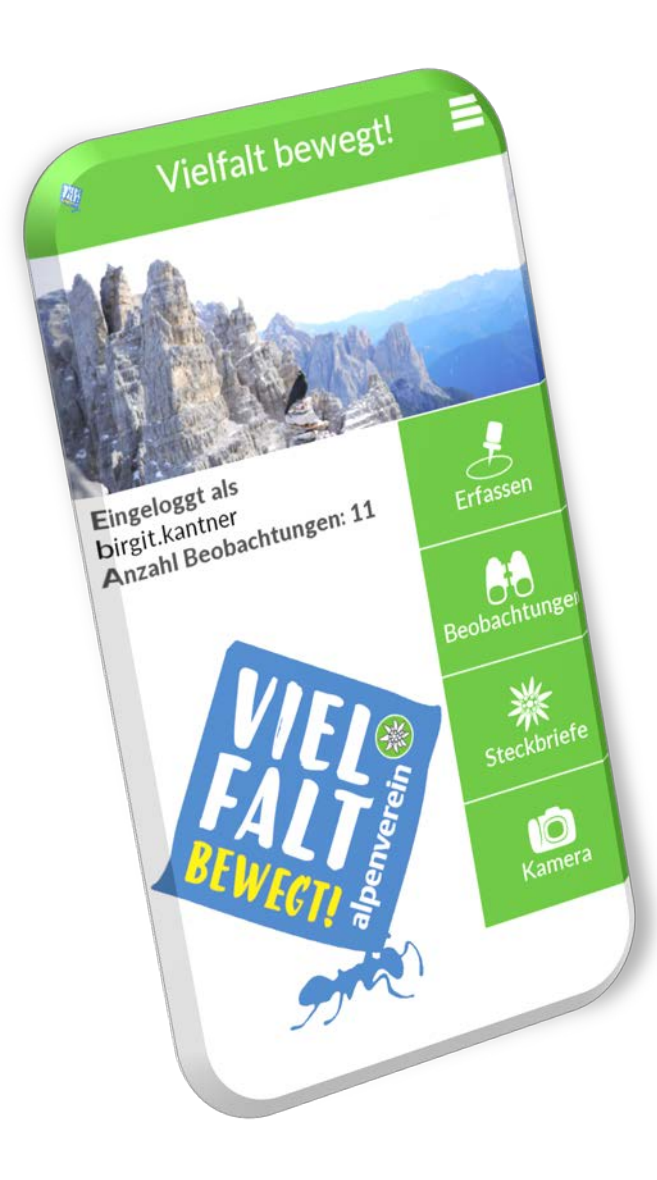

MIT UNTERSTÜTZUNG VON BUND UND EUROPÄISCHER UNION

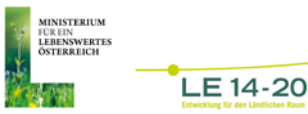

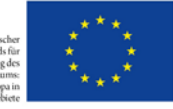

## **Allgemeines**

Das Projekt "Vielfalt *bewegt*[! Alpenverein"](https://www.alpenverein.at/portal/natur-umwelt/vielfalt_bewegt/index.php?navid=943641943641) ist ein Biodiversitätsmonitoring und leistet einen kleinen Beitrag zur langfristigen Erhaltung der biologischen Vielfalt und zielt darauf ab, das Bewusstsein für bedrohte Arten im Alpenraum zu schärfen. Die App und das Webportal, welche von General Solutions entwickelt wurden, unterstützen dies und ermöglichen registrierten Nutzern ausgewählte Tier- und Pflanzenarten zu beobachten, zu fotografieren und deren Fundort zu dokumentieren. Dies gibt einen Einblick über deren Lebensräume.

Die **App** (kostenlos verfügbar für iOS [ab Version 10] und Android [ab Version 4.4]) dient zur Erhebung, Verortung und Dokumentation der Beobachtung und bietet zusätzliche Lageinformationen (z.B. Seehöhe, Gemeinde, Gebirgszug). Es können auch direkt Fotos zur Beobachtung gemacht, wie auch Details zur Art selbst abgerufen werden. Sollte einmal keine Datenverbindung verfügbar sein, können die Erhebungen vor dem Hochladen auch in der App zwischengespeichert werden.

Das **Webportal** dient primär zur Verwaltung eigener Beobachtungen, welche über die App und das Webportal erhoben und eingetragen wurden. Ergänzend bietet es durch diverse Filtermöglichkeiten auch einen Überblick der verifizierten Beobachtungen aller Nutzer anhand einer generalisierten Kartenansicht.

## Registrierung

Auch ohne aktive Mitgliedschaft beim Alpenverein ist ein[e Registrierung](https://www.alpenverein.at/portal/natur-umwelt/vielfalt_bewegt/registrieren/index.php) möglich.

Sobald die Anmeldung vom Projektteam bestätigt wird, können Sie Beobachtungen via App erfassen und über das Webportal verwalten.

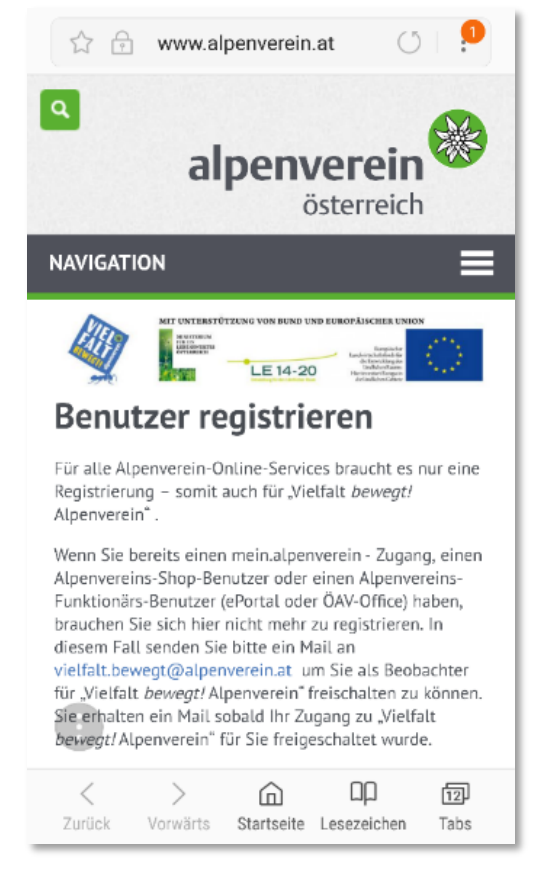

## **App**

Mit der App können Sie direkt in der freien Natur die Beobachtungen schnell und genau dokumentieren. Die App hilft bei der punktgenauen Verortung des Stand- bzw. Fundortes durch Nutzung der GPS-Funktion oder Verortung über die Karte direkt am Smartphone/Tablet. Beobachtungen können auch im Offline-Modus erfasst werden, die Daten werden zwischengespeichert und können bei aktiver Internetverbindung zur Verifizierung ans Projektteam übermittelt werden.

Die "Vielfalt *bewegt!* Alpenverein-App" können Sie im App-Store [\(ab iOS 10\)](https://itunes.apple.com/us/app/vielfalt-bewegt/id1313774033?mt=8) oder [Google Playstore \(ab](https://play.google.com/store/apps/details?id=at.generalsolutions.contwise.maps.alpenverein.bewegt)  [Android](https://play.google.com/store/apps/details?id=at.generalsolutions.contwise.maps.alpenverein.bewegt) 4.4) direkt auf das Smartphone herunterladen. Nach der Installation werden beim ersten Start notwendige Daten heruntergeladen während eine kurze App-Einführung angezeigt wird.

Sobald die Daten heruntergeladen wurden, kann mit **bestätigt werden und der Startschirm der** App erscheint.

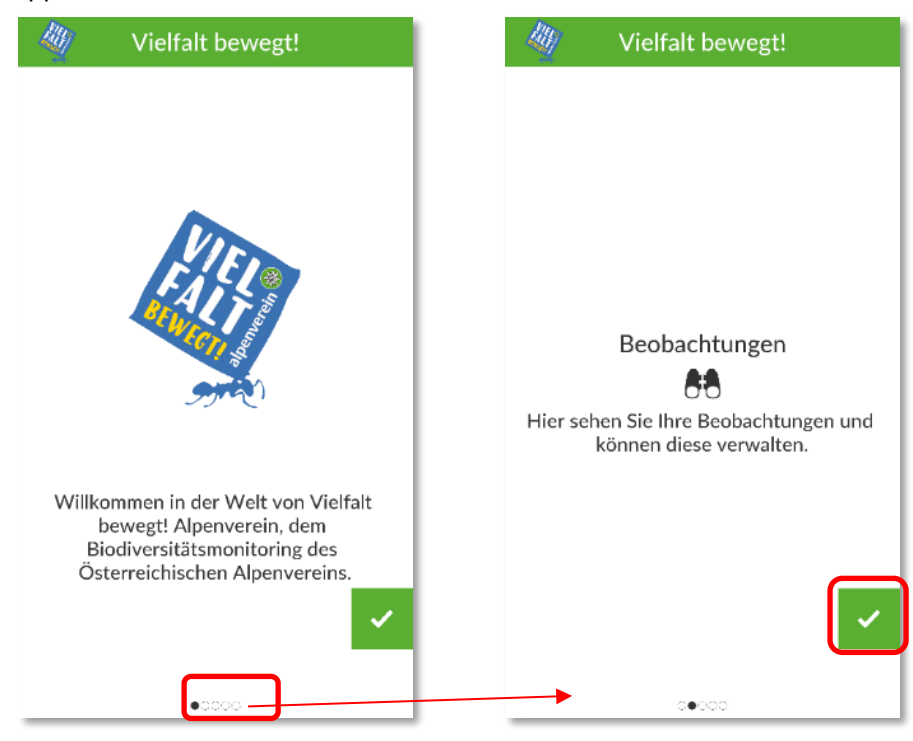

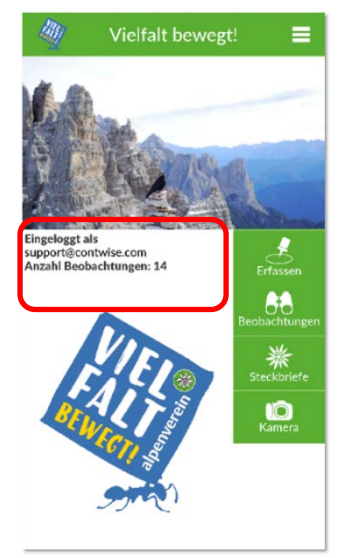

#### Erster Startschirm:

Die App kann auch zur Erfassung von Beobachtungen genutzt werden, wenn Sie nicht angemeldet sind. Ein Hochladen der Beobachtungen zur Verifizierung durch das Vielfalt *bewegt!* Alpenverein-Expertenteam ist jedoch NUR angemeldet möglich.

### **Startbildschirm:**

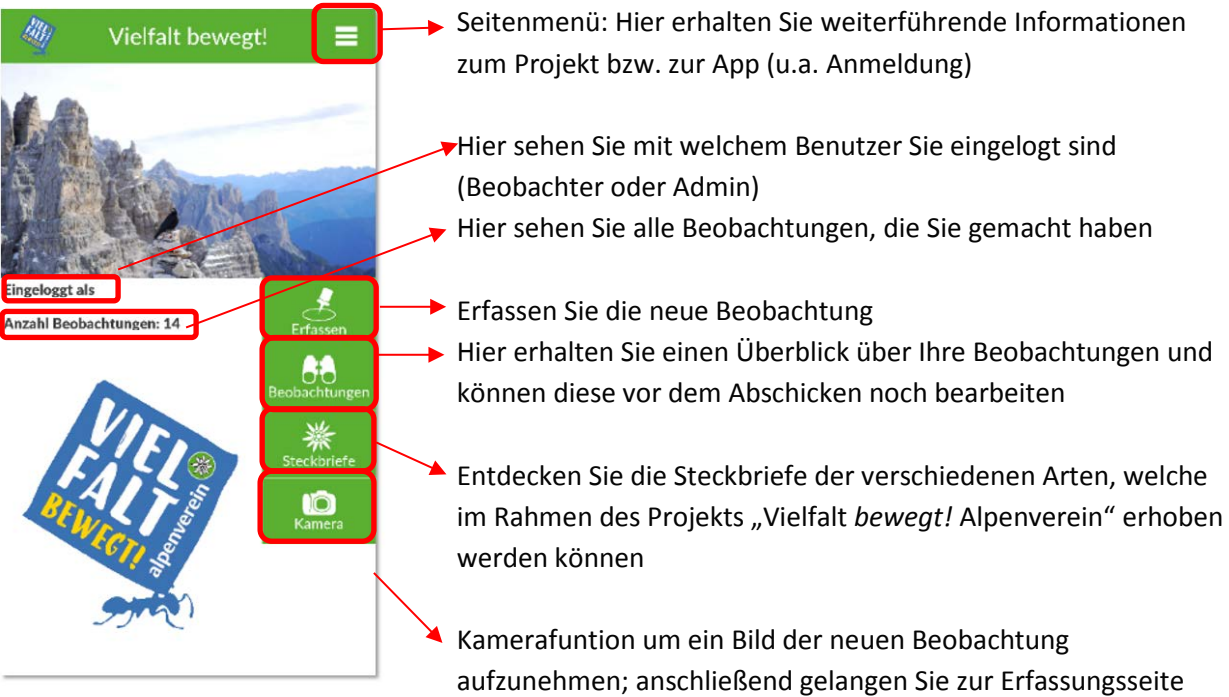

#### **Seitenmenü**

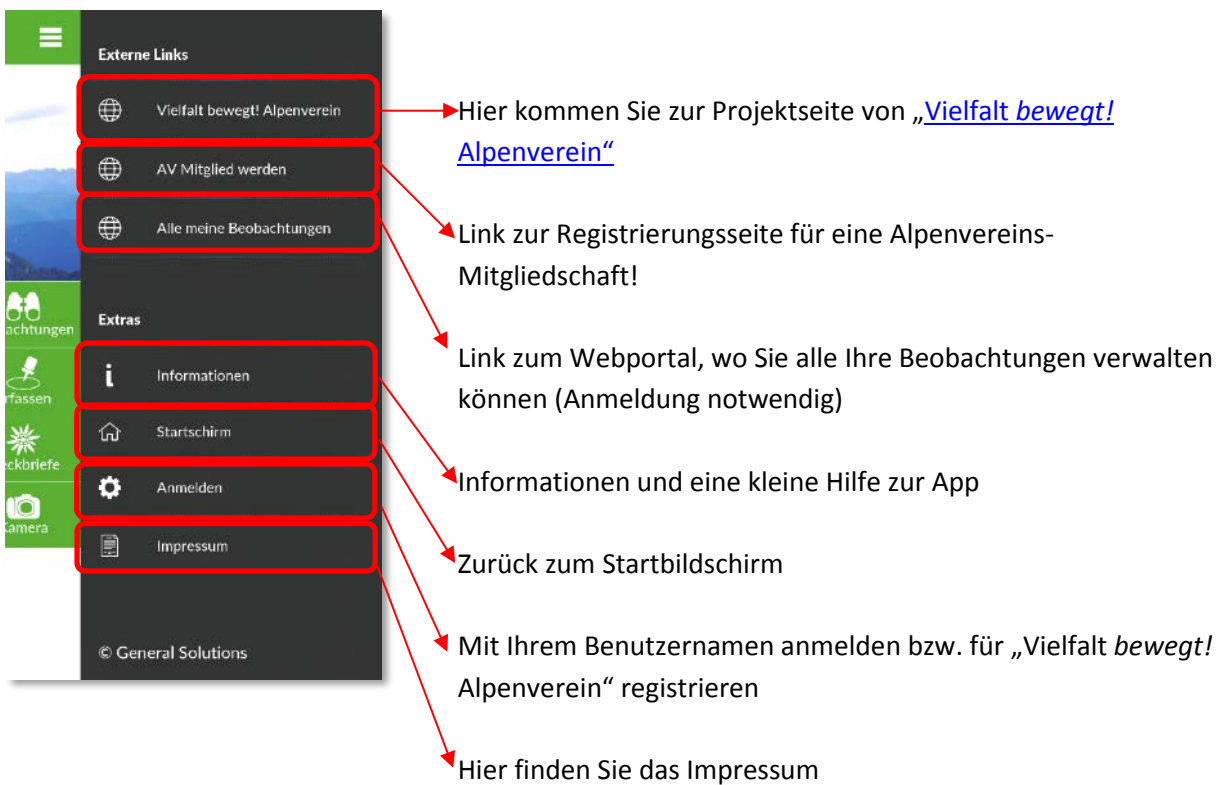

#### **Menüs im Detail**

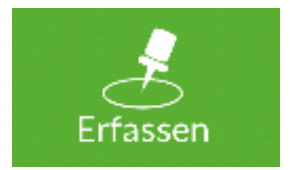

 Hier bestimmen Sie den Fundort der Beobachtung und erfassen die gewünschten Informationen:

Sofern das GPS eingeschalten ist, wird die Beobachtung automatisch verortet.

über das Symbol wird die derzeitige Position angezeigt.

Über das Symbol können Sie verschiedene Hintergrund-Kartenlayer auswählen.

Durch Verschieben der Karte können Sie auch mittels Fadenkreuz in der Mitte des Bildschirms den genauen Fundort bestimmen. Der Mittelpunkt des Fadenkreuzes definiert dabei die Position der Beobachtung.

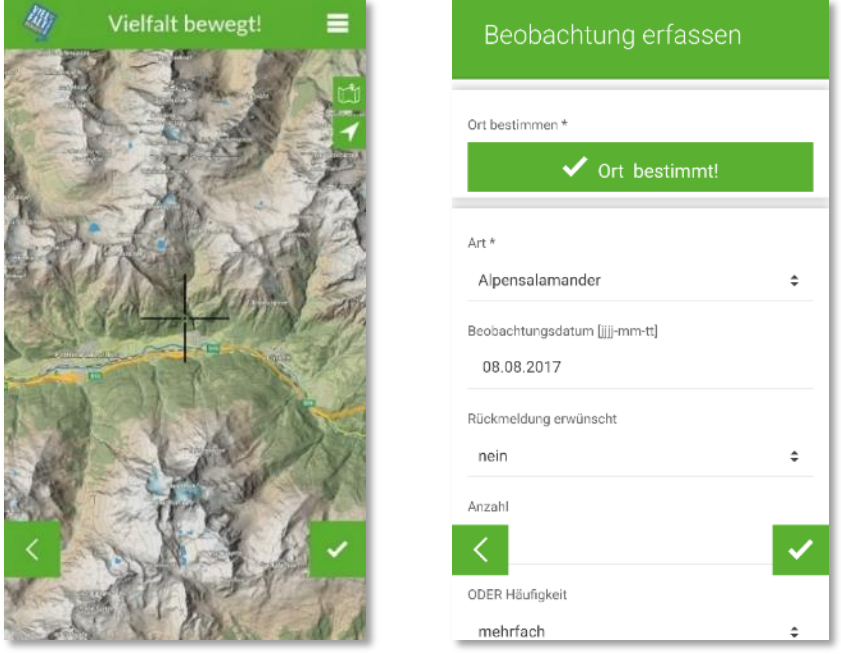

Alle Felder mit **\* sind Plichtfelder** und müssen ausgefüllt werden z.B. Ort und Art.

Das **Beobachtungsdatum** können Sie hier im Format (tt-mm-jjjj) anpassen. **Rückmeldung erwünscht:** Hier können Sie angeben ob Sie eine Rückmeldung zur Beobachtung von einem AV-Projektmitarbeiter wünschen.

**Anzahl ODER Häufigkeit:** Bitte geben Sie hier NUR die Anzahl der Beobachtungen ODER die Häufigkeit an!

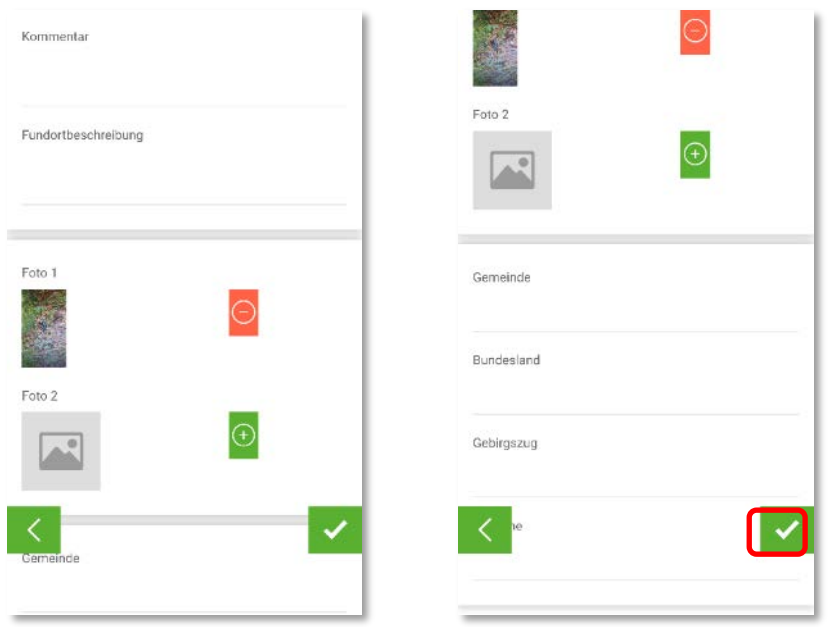

**Kommentar, Fundortbeschreibung:** Hier können Sie noch ein Kommentar bzw. nähere Informationen zum Fundort hinterlassen.

**Fotos**: Es können max. 3 Fotos pro Beobachtung hinzuzufügt werden.

Gemeinde, Bundesland und Gebirgszug werden automatisch mit der Verortung erfasst (GPS muss aktiviert sein).

Über bestätigen Sie Ihre Beobachtung.

Falls Sie noch nicht angemeldet sind, müssen Sie sich mit den Benutzerdaten anmelden, die Sie vom "Vielfalt bewegt! Alpenverein"-Projektteam nach der Registrierung erhalten haben.

Falls Sie noch über keine Zugangsdaten verfügen, können Sie sich über "**Registrieren**" auf die Registierungsseite verlinken lassen registrieren.

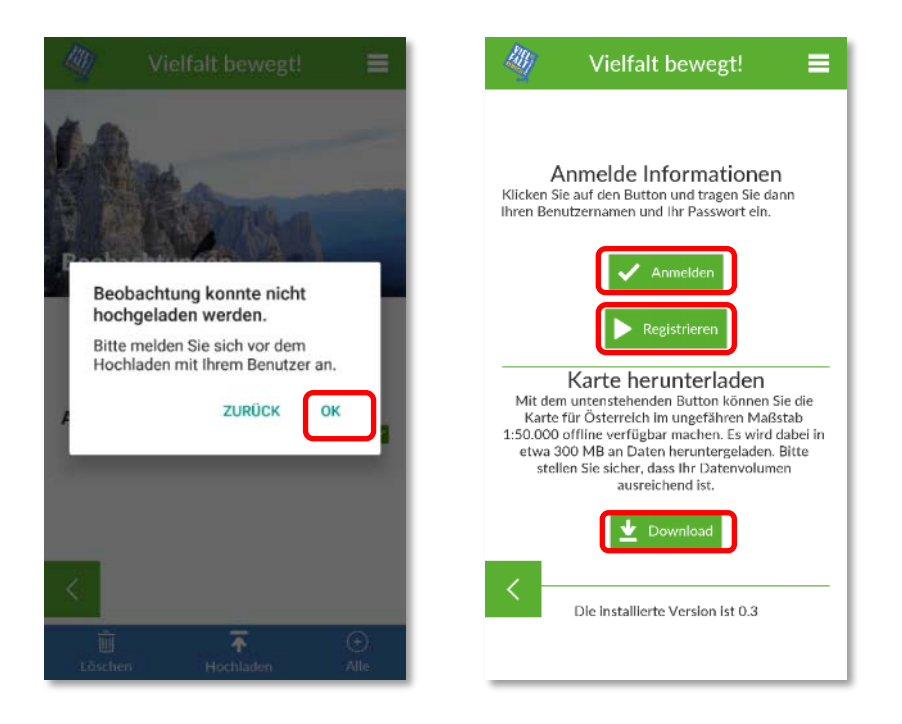

Über **Download** können Sie auch die Grundkarte herunterladen und sie somit für den Offline-Modus verfügbar machen.

**Anmelden**: Hier geben Sie Ihren Benutzername und Ihr Passwort ein um sich **anzumelden**.

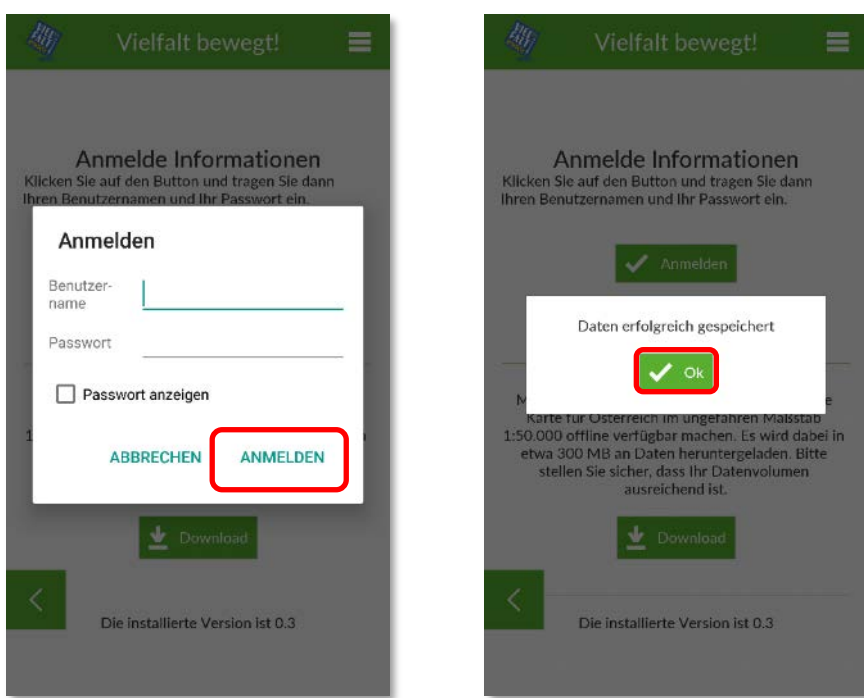

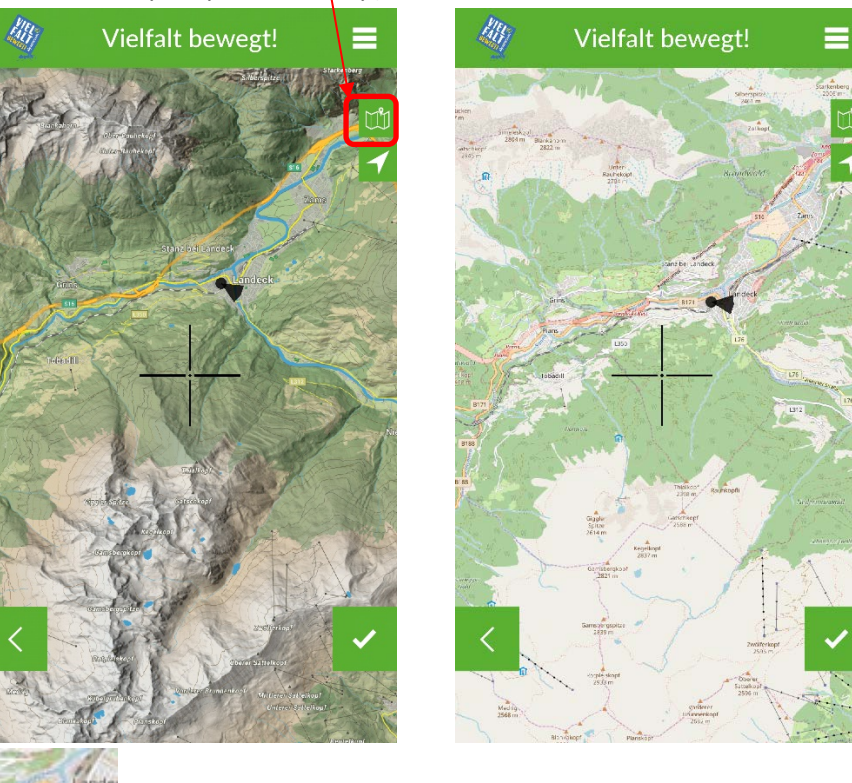

Hier können Sie zwischen unterschiedlichen Grundkarten umschalten (Contwise Maps/Openstreetmap)

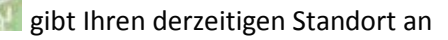

gibt die Position der Beobachtung an, welche Sie über das Verschieben der Karte frei definieren können

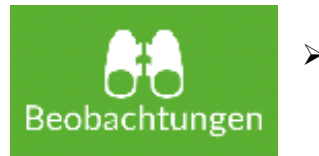

 Hier sehen Sie Ihre bereits getätigen aber noch nicht hochgeladenen Beobachtungen

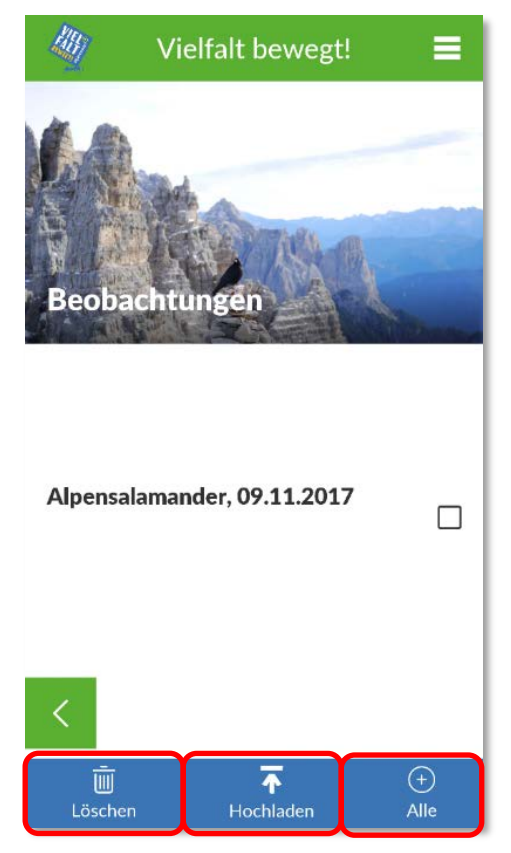

Sie können die Beobachtungen einzeln ins Webportal **hochladen** oder löschen oder alle Beobachtungen auswählen : *+ Alle*

#### **Achtung**:

- Beobachtungen ohne Ortsbestimmung können NICHT hochgeladen werden
- Beobachtungen können NUR nach erfolgreicher Anmeldung hochladen werden. Hierfür gibt es einen Hinweis.
- Beobachtungen werden aus dem Zwischenspeicher des Smartphones/Tablets entfernt, sobald diese zur Verifizieriung durch das Projektteam hochgeladen wurden.

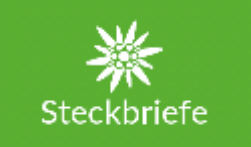

 Hier finden Sie die Darstellung der Steckbriefe von Pflanzen und Tiere welche im Biodiversitätsmonitoring beobachtet werden können. Die darin enthaltenen Informationen dienen auch dazu die Identifizierung der jeweiligen Art zu erleichtern.

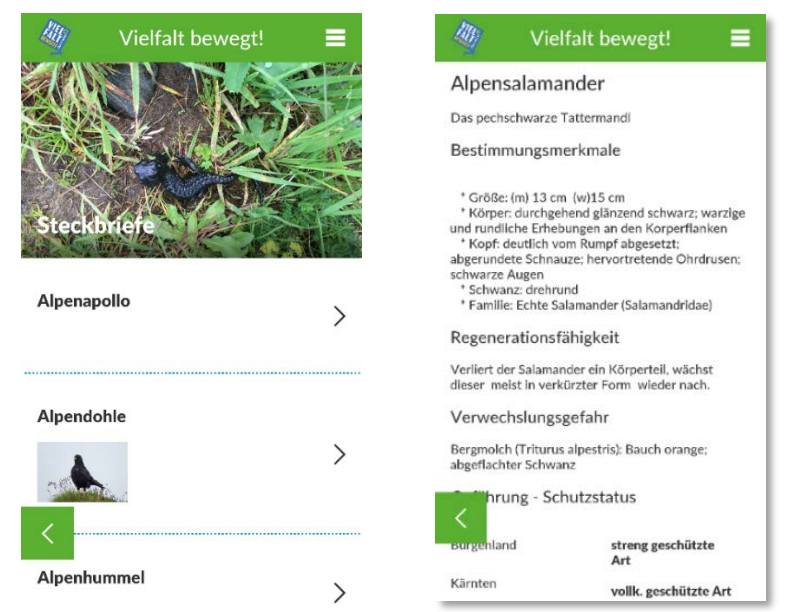

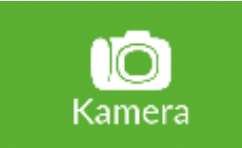

 Eine Beobachtung kann auch über den Kameramenüpunkt erfasst werden. Hier wird zuerst ein Foto gemacht und anschließend die Details der Beobachtung beschrieben.

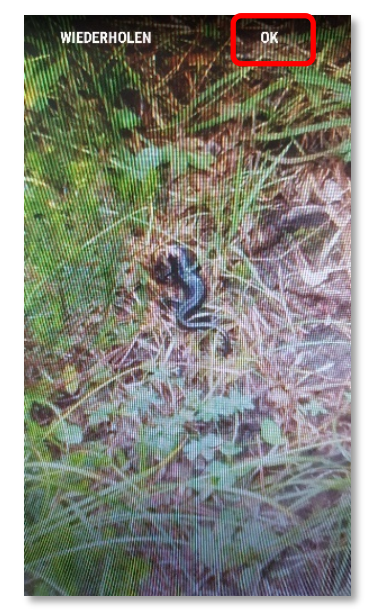

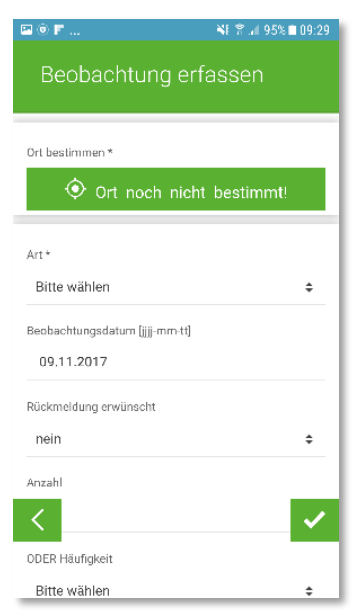

Wir wünschen Ihnen viel Spaß und Freude bei der Erfassung von Beobachtungen bedrohter alpiner Arten mit der "Vielfalt *bewegt!* Alpenverein"-App und -Webportal!